# Algemene informatie voor Registratie/probleemoplossing voor CUCM IPtelefoon  $\overline{\phantom{a}}$

## Inhoud

**Inleiding** Voorwaarden Vereisten Gebruikte componenten Belangrijke vragen Telefonische gegevens Gegevens van de switch Gegevens van het CUCM Bekijk de telefoonkaarten Bekijk de CUCM-vastlegging Aanvullende links Logs en PCAP voor praktische toepassing

## Inleiding

Dit document beschrijft algemene informatie die voor Cisco IP-telefoons moet worden verzameld die registratieproblemen hebben bij de integratie in Cisco Unified Communications Manager (CUCM). Dit document verklaart geen stappen om specifieke problemen op te lossen.

## Voorwaarden

### Vereisten

Cisco raadt kennis van de volgende onderwerpen aan:

- Internet Protocol (IP)
- Voice over Internet Protocol (VOIP)-signaleringsprotocollen
- Het registratieproces voor Cisco IP-telefoons

OPMERKING: Het [Registratieproces voor IP-telefoon, SCCP en SIP-telefoon met CUCM](https://supportforums.cisco.com/document/86036/ip-phone-sccp-sip-phone-registration-process-cucm) is een goed document dat u kunt bekijken.

### Gebruikte componenten

Dit document is niet beperkt tot specifieke software- en hardware-versies.

## Belangrijke vragen

Voor telefoons die niet geregistreerd zijn, kunnen ze dan oproepen maken en ontvangen? Zo ● ja, controleer de registratiestatus van de webpagina van de andere CUCM-knooppunten en controleer de status van de telefoon in RIS DC.

OPMERKING: Als de telefoons de vraag kunnen maken en ontvangen gebruik de opdracht hieronder op elk knooppunt om de status van de telefoon in RIS DC te zien.

#### risdb-vraagtelefoon tonen

Indien de emissie als een valse status van niet-geregistreerd wordt beschouwd, start u de RIS DC-dienst opnieuw. Vanwege de architectuur van de RIS DC kan het nodig zijn om ook de CallManager-service te hervatten.

- Hoeveel telefoons hebben invloed en wat is het totale aantal telefoons?
- Als slechts een deelgroep telefoons wordt beïnvloed, wat hebben ze gemeen (bijv. model, protocol, firmware versie, op dezelfde switch/lemmet, op dezelfde site?)?
- Heeft de telefoon een gedeelde lijn?
- Zijn de telefoons aangesloten op het netwerk met een Virtual Private Network (VPN)?
- Wordt de kwestie elke keer op hetzelfde moment van de dag behandeld?
- Zijn er beveiligingscontroles uitgevoerd in het netwerk (d.w.z. havenscanners)?
- Heb je firewalls tussen de telefoon en de CUCM?
- Bent u bezig met SIP-inspectie op apparaten in het pad tussen de telefoon en de CUCM?
- Hoeveel telefoons zijn in zelfde vorm en hoeveel IP adressen beschikbaar voor huur aan die vorm?
- $\bullet$  Ben je in staat om Session Initiation Protocol (SIP) te gebruiken over Transmission Control Protocol (TCP) of User Datagram Protocol (UDP)?
- Gebruikt de telefoons een veilig of onveilig veiligheidsprofiel? Als de telefoons een beveiligd profiel hebben, zijn er dan een lokaal belangrijk certificaat (LSC) geïnstalleerd voordat u het beveiligde profiel op de configuratie van de telefoon toepast?

OPMERKING: Telefoons registreren niet als ze een beveiligd, doorslaggevend beveiligingsprofiel gebruiken zonder dat er een LSC is geïnstalleerd. Raadpleeg het [CUCM](https://supportforums.cisco.com/t5/collaboration-voice-and-video/cucm-generating-lsc-certificates-for-secure-phones/ta-p/3119717) [Generation LSC-certificaten voor beveiligde telefoons](https://supportforums.cisco.com/t5/collaboration-voice-and-video/cucm-generating-lsc-certificates-for-secure-phones/ta-p/3119717) voor meer informatie.

- $\bullet$  Is er iemand aangemeld bij de probleemtelefoon(en) via de verlengde mobiliteit? Zo ja, komt het protocol (SCCP/SIP) van het apparaatprofiel overeen met dat van de telefoon en bestaat hetzelfde gedrag na het uitloggen?
- Is er iets veranderd? Alles bij elkaar genomen, ongeacht hoe belangrijk de verandering zou kunnen zijn en ongeacht wat de verandering was. Alle nieuwe wijzigingen (nieuwe configuraties, nieuwe software, nieuwe hardware) moeten worden erkend.

## Telefonische gegevens

- Document het bericht in het scherm van de telefoon wanneer het probleem zich voordoet. Het is standaard dat een bericht op het scherm van de telefoon wordt weergegeven, dus controleer dit altijd.
- Controleer of de telefoon een LSC heeft geïnstalleerd zoals vereist als de klant een beveiligd apparaatbeveiligingsprofiel gebruikt 79XX

Druk op de instellingsknop aan de telefoon > toets toetsenbord nummer 4 > druk nogmaals op toets 4 > document of de LSC al dan niet is geïnstalleerd

### 78XX/88XX/99XX

Druk op de knop instellingen aan de telefoon > selecteer Instellingen voor beheerder > Druk op toetsenbord nummer 2 > Document of de LSC is geïnstalleerd of niet

• [Haal een pakketvastlegging \(PPP\) aan de telefoon](https://supportforums.cisco.com/document/44741/collecting-packet-capture-cisco-ip-phone)

TIP: Veel van de informatie onder dit punt vereist dat web access wordt ingeschakeld. Zelfs als een telefoon niet geregistreerd is kan het mogelijk zijn om de instellingen aan de telefoon aan te passen zodat webtoegang mogelijk is, span to pc poort, en SSH Access dan probeert de webpagina te bereiken.

OPMERKING: Controleer het veld Verloopt in het SIP-registratiesbericht in het PPF als de telefoons SIP gebruiken.

De standaardwaarde voor het veld Verloopt wanneer het REGISTER-bericht van de telefoon naar de primaire CallManager wordt verzonden is 120 seconden. Wanneer de telefoon een REGISTER bericht stuurt, gekend als "houd het leven" bericht. Als het een secundaire CallManager server is, is het vereffeningsveld 0.

- Document de debug-berichten in de telefoon
- Controleer of er kernen aan de telefoon zijn en download deze als ze er zijn. Verzeker u er ook van om de output van show show core-stop van de CLI van de telefoon te verzamelen als kernen op de web interface van de telefoon gevonden werden.

OPMERKING: Vanaf 9 november 2016 hebben alleen de telefoonontwikkelaars toegang tot het gereedschap om de kernbestanden van een telefoon te bekijken. Als verdere analyse van de kern nodig is, opent u een TAC-case (Technical Assistance Center) om de telefoonontwikkelaars aan te spreken.

• Verzamel de **buurtinformatie van CDP** van de **netwerkpagina** in het gedeelte Netwerkstatistieken

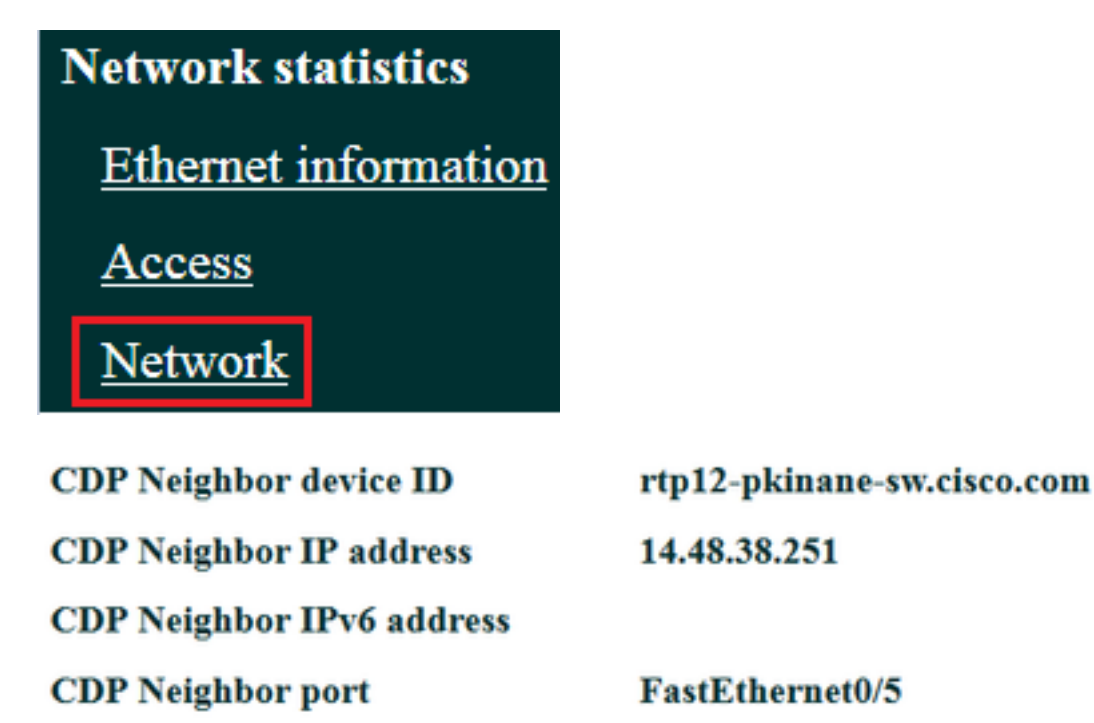

• <u>Haal de console logboeken van de telefoon</u>. Als de telefoon het <u>[Problemen Report Tool \(PRT\)](/content/en/us/support/docs/collaboration-endpoints/ip-phone-8800-series/200770-How-to-Collect-a-Collaboration-Endpoint.html)</u> ondersteunt, wordt het gebruik van PRT aanbevolen.

OPMERKING: Dit [ondersteuningsforum-document](https://supportforums.cisco.com/document/57846/debugging-ip-phone-no-audio) geeft aan hoe u de beeldverhouding kunt gebruiken om de projecties naar de terminal af te drukken. echter, u moet mogelijk show strace gebruiken.

Sommige telefoons gebruiken dumpen in plaats van te stroom of te tonen.

Opdrachten stammen of dumpen zijn als het typen van de terminal monitor op een router van Cisco.

TIP: Het is best om de console logboeken van de Interface van de Lijn van het Opdracht (CLI) van de telefoon te verzamelen aangezien vele telefoons beperkte ruimte hebben en hun logbestanden snel worden overschreven.

Als de telefoon een hulppoort heeft, [steek een console kabel in de telefoon](/content/en/us/support/docs/collaboration-endpoints/unified-ip-phone-7900-series/212061-How-To-Make-A-Cisco-IP-Phone-Console-Cab.html) voor het vangen van defecten zelfs als de telefoon herstart.

TIP: Het is het beste om uw eindsessie aan een tekstbestand te loggen. Dit is de manier om aan een tekstbestand met *[putty](http://www.tricksguide.com/guide-how-to-capture-a-log-file-of-your-putty-session.html)* te loggen en hier is de manier om het met **[SecureCRT](http://www.ciscozine.com/how-to-log-securecrt/)** te doen.

## Gegevens van de switch

De telefoon heeft toegang tot het netwerk via een schakelaar. Identificeer de schakelaar de telefoon aan is aangesloten en verzamel de hieronder vermelde gegevens.

• Bezig met het uitvoeren van een testrun

- Bijeenkomst met proc cpu hist
- Verzamel de output van show log

## Gegevens van het CUCM

• Pak het telefoonnummer (DN) van de telefoon.

OPMERKING: Als er geen DN is en de telefoon het Session Initiation Protocol (SIP) gebruikt, zal de telefoon niet registreren.

- [Haal het configuratiebestand van de telefoon](/content/en/us/support/docs/unified-communications/unified-communications-manager-callmanager/200769-Two-Ways-to-Obtain-a-Phone-s-Configurati.html)
- [Caps verkrijgen van CUCM-servers](https://supportforums.cisco.com/document/44376/packet-capture-cucm-appliance-model)
- Gebruik het Real Time Monitoring Tool (RTMT) voor het verzamelen van logbestanden en het pendop van de CUCM-servers. Zorg ervoor dat alle servers worden geselecteerd bij het verzamelen van de logbestanden.

TIP: Afhankelijk van de omgeving/symptomen die u wilt verzamelen, kan het zijn dat u een aantal of alle van de volgende typen stammen wilt verzamelen:

Cisco CallManager, de functie van de Proxy-instantie van het Cisco-certificaat, Cisco Tftp, de dienst van de Verificatie van het Cisco-vertrouwen, het logboek van het evenement van de Viewer-toepassing, het logboek van het gebeurtenis en de Logs van de Capture van het pakket.

- Verzamel de output van show itl en toon ctl van alle TFTP-servers in de CUCM-cluster.
- Verzamel de uitvoer van deze opdrachten van de CUCM-uitgever: Bepaal of het cluster in gemengde modus is:

#### run sql selecteert paramname, waarde van procesconfiguratie waarin paramname='ClusterSecurityMode'

Bepaal of de rollback parameter op waarheid is ingesteld:

### run sql Select paramname, paramvalue from PROCeconfig waar paramname='RollBackToPreGrayback'

Bepaal of de gegevensreplicatie gezond is:

#### utils-verlenging van de uitvoeringstermijn

OPMERKING: Als het cluster niet in gemengde modus is, ziet de uitvoer er als volgt uit:

admin:run sql selecteert paramname, waarde van procesconfiguratie waarin paramname='ClusterSecurityMode' paramnaam paramvalue ====================================================================== ======================================================================

====================================================================== ======================================== Cluster Security mode 0

OPMERKING: Als de rollback-parameter op vals is ingesteld, ziet de uitvoer er zo uit:

admin:run sql selecteert paramname, waarde van procesconfiguratie waarbij paramname='RollBackToPreGrayback' is uitgevoerd paramnaam paramvalue = ====================================================================== ====================================================================== ====================================================================== ======================================= TerugToPreGrayback F

TIP: Voor een verklaring van de output van de output van de utils-typografie van de runtimestaat herzie het [begrip "de output van de utils-typografie" voor het CUCM-](https://supportforums.cisco.com/t5/collaboration-voice-and-video/understanding-the-output-of-utils-dbreplication-runtimestate-for/tac-p/3161333)document.

### Bekijk de telefoonkaarten

• Zoek de telefoonlogboeken naar deze koorden:

falen Err Fout **Uitzondering** nieuwUnregReason= Lastoutofservice valzijde socket fout= opvlan JAVA-sipio-GEREGISTREERD Netwerk detectie change task ftpAdressaten1= Uitgeschakeld: VPN: (OPMERKING: Zorg ervoor dat u met regex naar deze of de "" zoekt. wordt als letterlijk in plaats van als speciaal teken geanalyseerd)

## Bekijk de CUCM-vastlegging

Zoek de volgende manieren in de CUCM-bestanden:

- Het MAC-adres van de telefoon
- Het IP-adres van de telefoon

TIP: Als u foutmeldingen ziet, wordt de verklaring voor de reden-codes mogelijk weergegeven in de [documenten Fout- en systeemmeldingen](/content/en/us/support/unified-communications/unified-communications-manager-callmanager/products-system-message-guides-list.html).

## Aanvullende links

[Endpoints - FAQ](http://docwiki.cisco.com/wiki/Endpoints_FAQ)

**[Standaard beveiliging](https://supportforums.cisco.com/document/68701/communications-manager-security-default-and-itl-operation-and-troubleshooting)** 

[Ondersteuningsbeleid voor Cisco IP-telefoon](/content/en/us/support/docs/collaboration-endpoints/unified-ip-phone-7900-series/116684-technote-ipphone-00.html)

[Zoeken in de Cisco Live-opslagplaats](https://www.ciscolive.com/online/connect/search.ww#loadSearch-searchPhrase=&searchType=session&tc=0&sortBy=&p=)

# Logs en PCAP voor praktische toepassing

Ik heb al een paar telefoons geregistreerd en de logs/capsules verzameld. [Klik hier](https://supportforums.cisco.com/t5/collaboration-voice-and-video/phone-registration-pcap-and-logs/ta-p/3188036) om de bestanden te bekijken.